# **亿格用友 |**

制造业进入到全新的数字化时代,需要构建新型智能工厂、数字化工厂与智 能车间以助力传统产业智能制造升级,将新一代信息技术贯穿到设计、工艺 、生产、物流等各个环节。

本次T+Cloud在智慧车间功能方面的迭代,让车间工序更便捷的服务于企业 ,接下来和小编一起来看看吧~

#### **01**

## **支持工序汇报完成后**

### **自动/手动进行工序转移**

**应用场景**

在车间生产过程中,对于在制品的完工汇报和转移交接存在以下多种场景:

- 完工汇报后直接讲行工序转移交接 ;
- 进行多次工序汇报后,汇总完工的在制品,一次性进行转移交接;
- 在完工汇报后,分多次把制品转移交接至一个或多个工人。

### **解决方案**

#### **业务流程调整:**

**将原业务逻辑:**先进行工序转移,由工序转移单自动生成工序汇报单;

**调整为:**先进行工序汇报,再根据制品转移情况进行工序转移交接。

对于需要进行转移的工序进行业务逻辑调整:

通过对该业务环节进行流程细化后,便于车间根据实际业务灵活地进行工序 汇报和工序转移。同时,系统支持在工序汇报单审核后自动生成工序转移单 ,提高用户操作效率。

**【注意事项】原启用工序转移的用户请注意:**

版本升级后,在途生产加工单和新建生产加工单按照新的业务流程进行操作 , 即设置为需要转移的工序,先进行工序汇报, 系统会自动生成工序转移单 。

**✔对于工序转移单使用无审流程的用户:**

- 若历史单据需要修改,参见"操作步骤 生产汇报或转移数量异常处理方案"
- 若工序汇报单有审,则将升级前未审核的工序汇报单审核完成即可。

**✔对于工序转移单使用有审流程的用户:**

- 将升级前未审核的工序转移单删除后,重新进行工序汇报;
- 若工序汇报单有审,则将升级前未审核的工序汇报单审核完成即可。

**操作步骤:**

**1>根据实际业务需求,在对应的生产加工单上进行相应的工序转移设置:**

- 对干完工汇报后直接讲行工序转移交接的场景,可以直接设置自动转 移,如需进行交接确认,可以对该工序不勾选自动转移,由接收人手 动创建工序转移单;
- 对于其余的工序汇报和工序转移场景,均支持设置手动转移,由工序 转入接收人手动创建工序转移单。

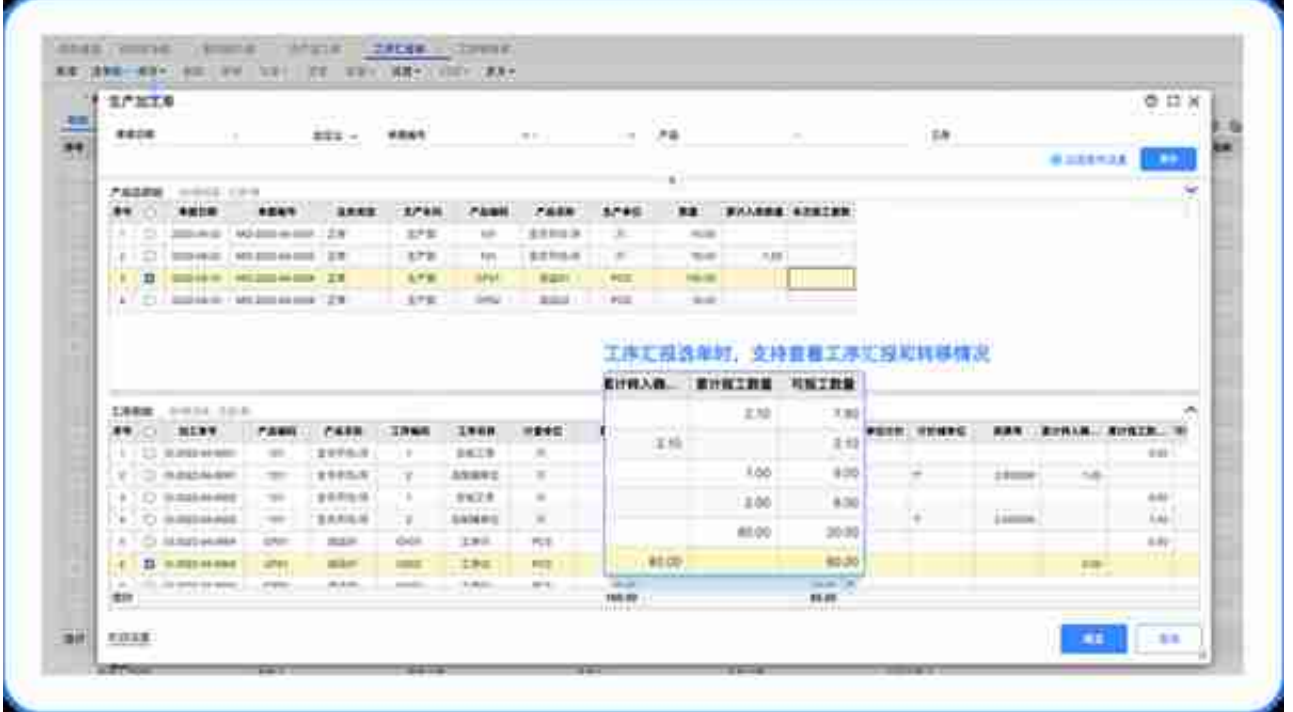

对于设置自动转移的工序, 在工序汇报单审核后, 系统自动生成工序转移单 ,具体分为无审流程和有审流程:

**在工序汇报单无审流程下,**

当工序汇报单保存后,系统直接根据生产加工单预设的工序流转顺序,自动 生成工序转移单,记录相关转入转出信息。

**注:**

对于需要前后道工序进行严格流转控制,或统计在制品结存量的用户,可以 启用自动转移+汇报单无审流程讲行工序汇报,这样工人操作成本较低,便 于提高汇报效率。

**在工序汇报单有审核流程下,**

工序汇报单审核完成,系统根据生产加工单预设的工序流转顺序,自动生成 工序转移单,记录相关转入转出信息。

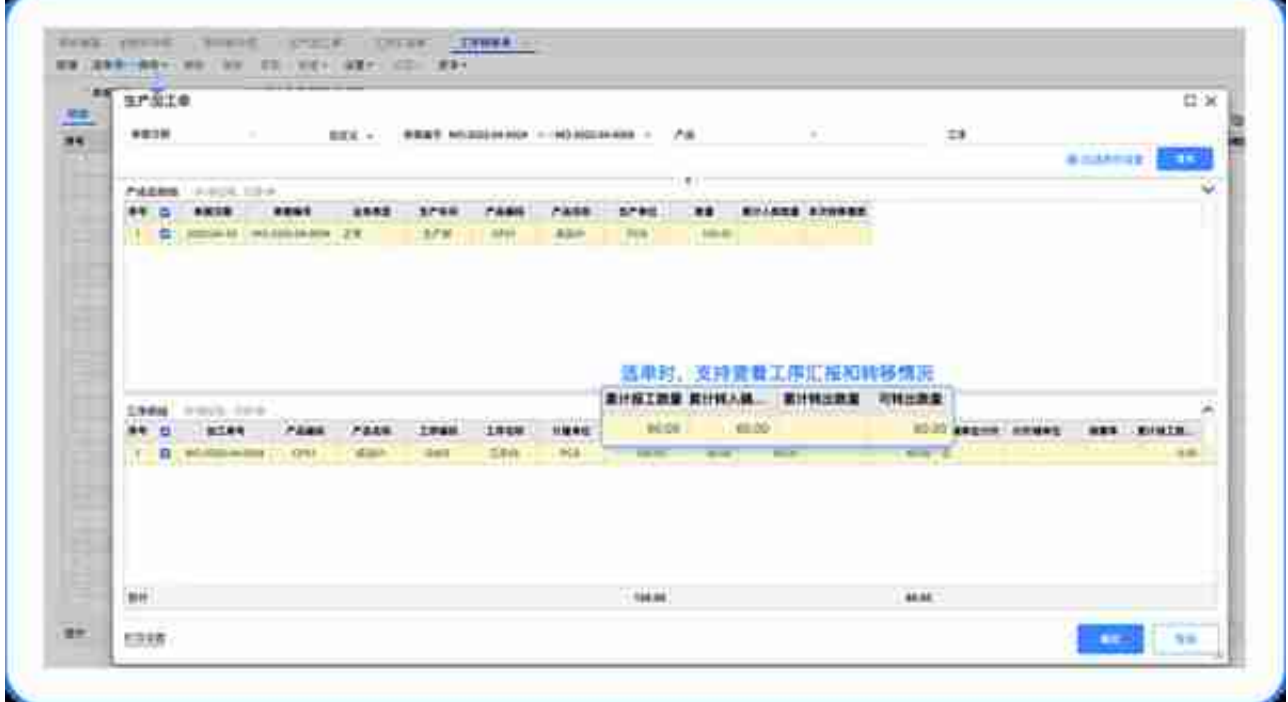

(2)完成工序转移单明细填写。

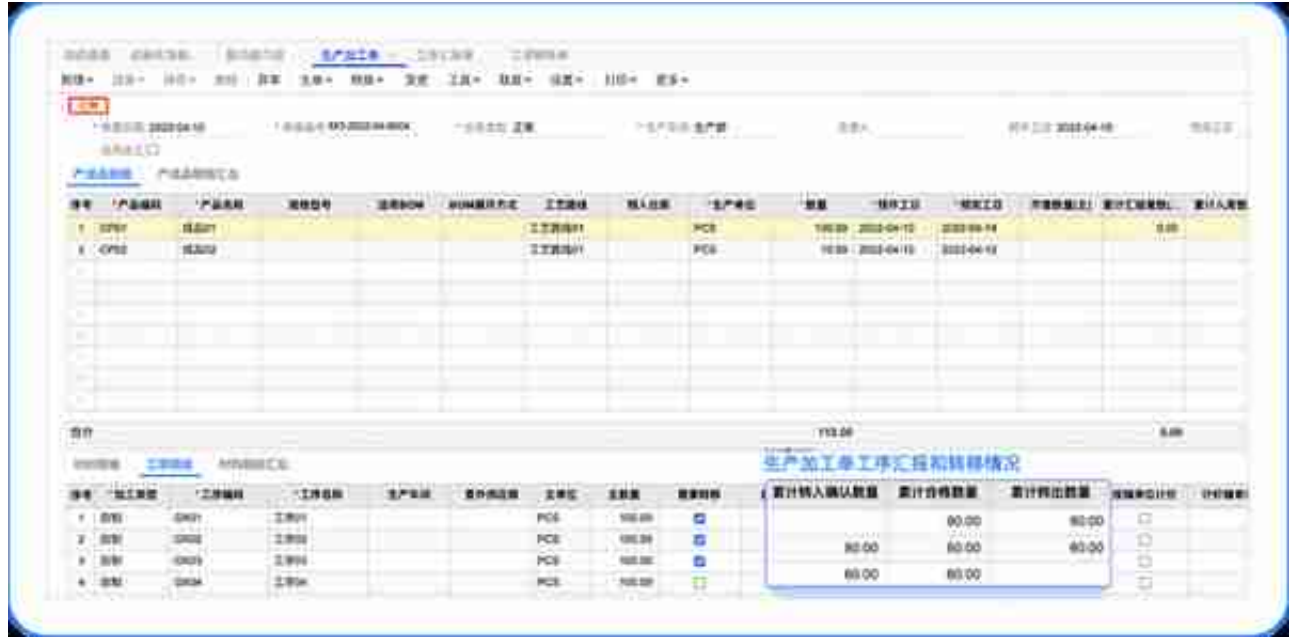

**5>生产汇报或转移数量异常时,处理错误数据的方案如下:**

**自动转移场景,**

直接操作工序汇报单,按照工序倒序逐道退回,禁止操作工序转移单进行退 回:

方案1(推荐):对工序汇报单弃审并重新修改;

方案2:新建汇报退回类型的工序汇报单,对汇报数量进行红冲。 **手动转移场景,**需要按照工序倒序逐道进行汇报和转移退回操作:

下道工序汇报退回后,方可进行本道工序的转移退回;

本道工序的转移退回后,方可进行下一道工序的汇报退回。

**工序转移单退回方案:**

方案1(推荐):工序转移单弃审并重新修改;

方案2:工序转移单(红字)退回,操作步骤如下:

(1)选择生产加工单需要退回的工序,选单时注意下图的过滤项

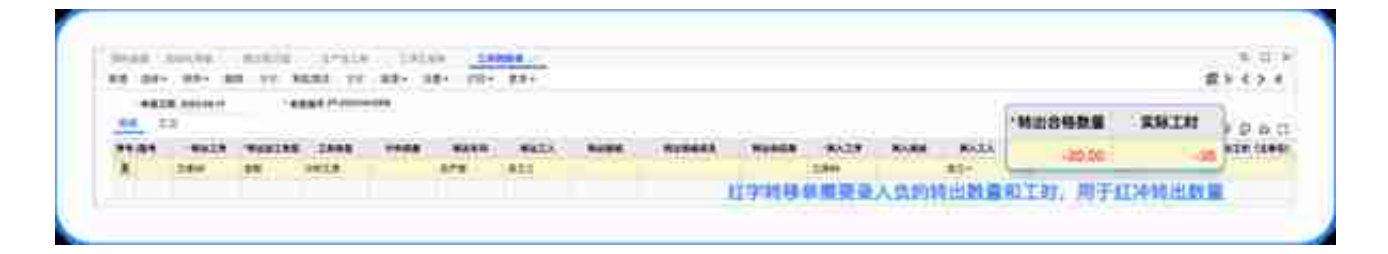

## **02**

# **支持对不同的生产加工单**

# **单独启用派工**

## **应用场景**

在制造企业中,不可避免地会出现不同产品或生产业务使用不同的生产模式 ,为了便于用户更灵活地切换派工模式,在生产加工单中增加独立的控制选 项。

# **产品方案**

## 控制选项调整

在【系统管理】-【功能启用】中启用"派工管理"后:

系统支持用户根据不同的业务类型,单独设置生产加工单是否启用派工;

启用派工不再和启用工序转移存在互斥;

在【系统管理】-【选项设置】中设置生产加工单是否默认启用派工,勾选后 ,新建生产加工单默认加载启用派工。

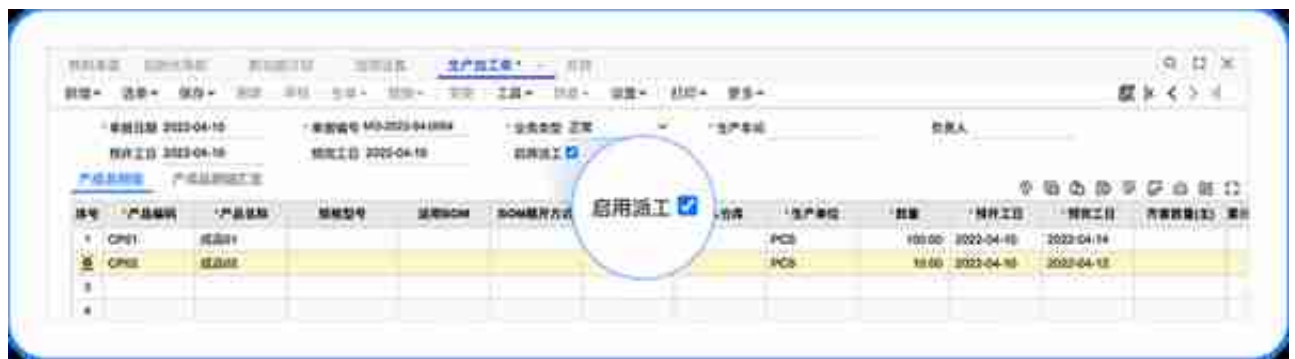

**根据生产加工单的派工启用状态进行不同类型的业务流转:**

**启用派工的生产加工单**

需要使用工序派工单进行派工,待完工后,选择对应的工序派工单进行工序 汇报。

**未启用派工的生产加工单,** 无需进行派工,直接使用工序汇报单进行完工汇报。

**同一账套针对不同的生产加工单,**

分别支持简单生产模式和派工模式,方便企业根据自身业务类型灵活调整生 产模式,无需切换系统选项。

**03**

**支持对生产加工单**

**同时启用派工和工序转移**

## **应用场景**

在实际的生产过程中,需要更加灵活地对派工模式和工序转移模式组合使用 ,尤其是遇到以下业务场景:

- 在生产过程中,仍然存在大量工序是进行顺序流转的,尤其是需要部 分工序进行顺序和数量严控的场景;
- 对首道工序进行严格的数量派工,避免了超量投产,后道工序按照流 转顺序由工人自主领取任务的场景;
- 在派工模式下,需要统计在制品转移的场景。以上业务场景下,均可 以根据实际业务需求设置对应的派工模式和工序转移控制,达成用户 诉求。

**产品方案**

**选项调整:**

扩展原功能,在启用派工后,增加支持启用工序转移,在【系统管理】-【选 项设置】中设置启用工序转移即可。

在生产加工单中,根据实际业务情况,设置生产加工单的派工启用状态和工 序转移控制。